# **DacMagic 200M**

Manual Generated: 23/04/2024 - 17:34

# **Table of Contents**

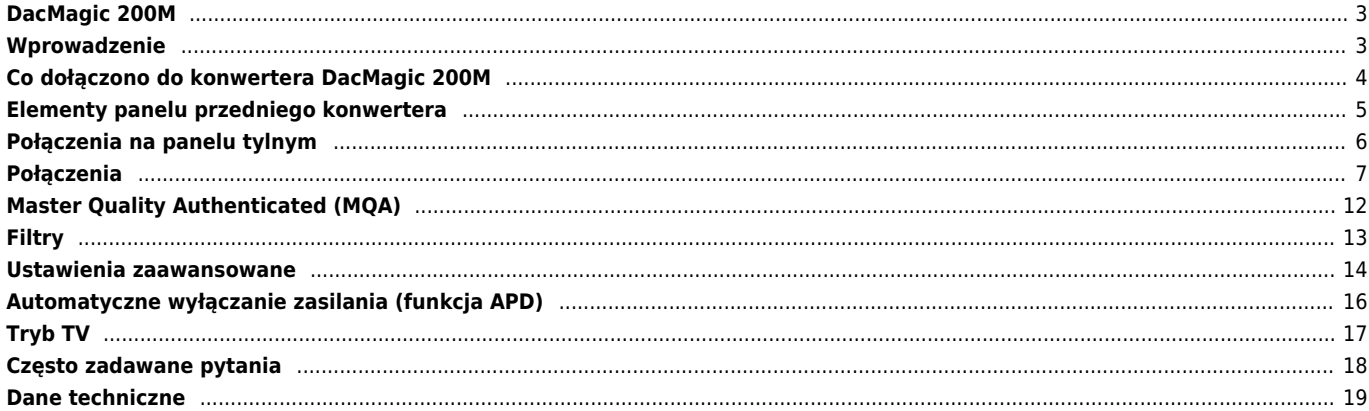

## <span id="page-2-0"></span>**DacMagic 200M**

Last updated: May 10, 2022 04:42. Revision #12486

 $\pmb{\times}$ 

Instrukcja Obsługi

## <span id="page-2-1"></span>**Wprowadzenie**

Last updated: May 24, 2022 02:34. Revision #4385

Dzięki tej instrukcji instalacja i użytkowanie tego produktu powinny być tak proste, jak to tylko możliwe. Uważnie sprawdziliśmy wszystkie informacje zawarte w tej instrukcji przed jej wydrukowaniem, niemniej polityka Cambridge Audio polega na ciągłym poszukiwaniu udoskonaleń naszych produktów i dlatego zastrzegamy sobie prawo wprowadzania zmian w naszych urządzeniach oraz ich specyfikacjach bez konieczności uprzedzania o tym klientów.

Dokument ten zawiera informacje chronione prawami autorskimi, które są własnością firmy Cambridge Audio. Wszelkie prawa zastrzeżone. Zabrania się mechanicznego, elektronicznego, bądź za pomocą jakichkolwiek innych środków kopiowania jakiejkolwiek części tej instrukcji bez wcześniejszego uzyskania pisemnej zgody producenta. Wszystkie zastrzeżone znaki handlowe i towarowe są własnością ich posiadaczy.

Nazwa i logo Bluetooth® są zarejestrowanymi znakami towarowymi stanowiącymi własność firmy Bluetooth SIG, Inc. i wszelkie używanie takich znaków przez firmę Audio Partnership Plc jest objęte licencją. Inne znaki handlowe i nazwy handlowe należą do odpowiednich właścicieli.

MQA oraz logo Sound Wave Device są zarejestrowanymi znakami towarowymi firmy MQA Limited © 2016.

© Copyright Cambridge Audio Ltd

W celu otrzymywania informacji o przyszłych produktach, aktualizacjach oprogramowania i wyjątkowych ofertach zarejestruj swój produkt pod adresem<http://www.cambridgeaudio.com/register>

# <span id="page-3-0"></span>**Co dołączono do konwertera DacMagic 200M**

Last updated: June 1, 2022 09:49. Revision #4561

## **W pudełku konwertera DacMagic 200M znajdziesz:**

- 1. Konwerter cyfrowo-analogowy DacMagic 200M.
- 2. Zasilacz 12V.
- 3. Antenę Bluetooth.
- 4. Skróconą instrukcję obsługi
- 5. Instrukcje o bezpieczeństwie

# <span id="page-4-0"></span>**Elementy panelu przedniego konwertera**

Last updated: May 10, 2022 04:42. Revision #5874  $\pmb{\times}$ 

## **1. Standby/On** – włączanie urządzenia lub przełączanie w tryb czuwania.

**2. Source** – Wybieranie źródła dźwięku wejściowego. Przełączanie wejścia USB, wejścia cyfrowego D1 lub D2 albo Bluetooth. Wybrane wejście jest sygnalizowane świeceniem się odpowiedniej diody.

**3. Gałka regulatora głośności** – regulacja poziomu głośności, gdy przedwzmacniacz cyfrowy jest aktywny (tryb zmienny). Naciśnięcie tej gałki spowoduje wyciszenie.

**4. Filter** – naciśnij przycisk, aby wybrać jeden z trzech trybów filtrowania: Fast, Slow i Short Delay. Wybrany tryb działania filtra jest sygnalizowany świeceniem się odpowiedniej diody.

**5. Incoming Sample Rate** – jeśli konwerter DacMagic 200M będzie odbierać wejściowy sygnał cyfrowy, to świecić się będzie dioda LED, wskazując częstotliwość próbkowania wejściowego sygnału cyfrowego. W trybie MQA dioda LED świeci kolorem zielonym, a w trybie MQA Studio świeci kolorem niebieskim. Jeśli dioda LED świeci kolorem purpurowym, to znaczy, że urządzenie renderuje strumień lub plik MQA, kończąc przetwarzanie i umożliwiając odtwarzanie z najwyższą możliwą jakością dźwięku. Dioda DSD świeci się po wykryciu natywnych strumieni DSD lub DoP.

**6. Gniazdo słuchawkowe** – umożliwia podłączenie słuchawek w celu odsłuchu bezpośredniego.

# <span id="page-5-0"></span>**Połączenia na panelu tylnym**

Last updated: May 10, 2022 10:22. Revision #5875  $\pmb{\times}$ 

## **1. Unbalanced Output** – niesymetryczne wyjście audio do podłączania niesymetrycznych kabli CINCH.

**2. Balanced Output** – symetryczne wyjścia audio do podłączania symetrycznych kabli XLR. Do wykonywania dłuższych połączeń, gdy konwerter DacMagic 200M znajduje się w dużej odległości od wzmacniacza.

**3. Wejścia cyfrowe D1 i D2** – konwerter DacMagic 200M posiada dwa wejścia cyfrowe umożliwiające podłączanie wielu różnych źródeł z cyfrowym wyjściem koncentrycznym S/P DIF lub optycznym TOSLINK.

**4. USB Audio In** – gniazdo do podłączania komputerów klasy PC lub Mac w celu odtwarzania dźwięku w formacie USB 2.0. Należy pamiętać, że w przypadku używania urządzeń z systemem Windows konieczne jest zainstalowanie sterownika USB Audio firmy Cambridge Audio.

**5. Ground/Lift Switch** – w przypadku połączenia z komputerem PC przez port USB i gdy przełącznik znajduje się w pozycji [Gnd], konwerter DacMagic 200M będzie uziemiony przez złącze USB. Wybranie pozycji [Lift] uziemi urządzenie poprzez sieć wewnętrzną w celu zredukowania przydźwięku sieciowego w przypadku występowania pętli uziemienia.

**6. Antena Bluetooth** – do bezprzewodowej transmisji dźwięku przez system Bluetooth z większości telefonów, tabletów i laptopów.

**7. Gniazdo [12V DC 2A]** gniazdo do podłączania zasilacza – Uwaga: Używać wyłącznie zasilacza dostarczonego z konwerterem

## <span id="page-6-0"></span>**Połączenia**

Last updated: June 8, 2022 04:17. Revision #5877

## **Konfiguracja wstępna**

1. Wybrane źródło (lub źródła) cyfrowego dźwięku podłącz do wejścia (lub wejść) w konwerterze DacMagic 200M poprzez:

**wejście optyczne TOSLINK** - oferujące transfer wysokiej jakości na krótkie odległości

LUB

**wejście koncentryczne S/P DIF**- używane w przypadku wykonywania dłuższych połączeń

LUB

**wejście USB AUDIO** w celu podłączenia komputera klasy PC lub Mac.

- 2. Wyjścia audio należy łączyć z wejściem liniowym wzmacniacza za pomocą niesymetrycznych złączy CINCH w przypadku krótszych odległości lub symetrycznych złączy XLR w przypadku dłuższych odległości.
- 3. Za pomocą wtyczki używanej w danym kraju do konwertera DacMagic 200M podłącz dostarczony zasilacz.
- 4. Włącz zasilanie konwertera i za pomocą przycisku na panelu przednim wybierz źródło wejściowe, którego chcesz słuchać.

**Uwaga:** W przypadku połączeń Bluetooth proszę wykonać instrukcje, które podano w tej instrukcji w akapicie o funkcji Bluetooth.

#### **W przypadku braku zasilania należy wykonać następujące czynności**

- 1. Czy dostarczony zasilacz 12V PSU jest starannie podłączony do gniazda zasilania na panelu tylnym konwertera DacMagic 200M.
- 2. Czy zasilacz PSU jest starannie podłączony do gniazdka sieciowego i czy to gniazdko jest włączone.

## **Jeśli po konfiguracji pojawia się przydźwięk sieciowy lub brzęczenie, to należy wykonać następujące czynności**

- 1. Sprawdzić, czy wszystkie połączenia pomiędzy **źródłem (źródłami) > DacMagic 200M > wzmacniaczem** są dobrze wykonane.
- 2. Odsuń urządzenie od pobliskiego oświetlenia lub kabli zasilania, które mogą powodować zakłócenia.
- 3. W przypadku połączenia z komputerem PC lub Mac przez port USB przełącznik [Ground/Lift Switch] należy ustawić w pozycji [Lift].

# **Złącza wyjściowe dźwięku**

**Połączenie symetryczne ze wzmacniaczem CXA81**

 $\pmb{\times}$ 

#### **Połączenie niesymetryczne ze wzmacniaczem CXA81**

 $\pmb{\times}$ 

**Uwaga:** Nie włączać urządzenia, dopóki wszystkie niezbędne połączenia nie zostaną wykonane.

Konwerter DacMagic 200M posiada zarówno symetryczne (XLR), jak i niesymetryczne (CINCH) złącza wyjściowe audio.

W przypadku dłuższych połączeń między konwerterem DacMagic 200M a wzmacniaczem zalecamy używanie symetrycznego połączenia XLR, ponieważ może to pomóc w eliminowaniu szumów i zakłóceń występujących w kablu.

Możliwe jest jednoczesne używanie zarówno symetrycznych, jak i niesymetrycznych połączeń, na przykład: w przypadku podłączenia do wielu wzmacniaczy lub konfiguracji multi-room.

# **Złącza wejściowe dźwięku cyfrowego**

**Połączenie z odtwarzaczem CXC za pomocą kabla koncentrycznego S/P DIF**

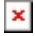

#### **Połączenie z telewizorem Smart TV za pomocą kabla optycznego TOSLINK**

## $\pmb{\times}$

**Ważna uwaga:** Do wejść cyfrowych można podłączać tylko jeden kabel - koncentryczny LUB optyczny. Urządzenie nie będzie działać prawidłowo, jeżeli dwa kable zostaną podłączone (nawet jeśli tylko jedno połączenie będzie aktywne).

To urządzenie akceptuje tylko dwukanałowy dźwięk cyfrowy LPCM lub stereo PCM i nie może być używane z sygnałem Dolby Digital 5.1 lub DTS. W przypadku podłączania odtwarzacza DVD lub BlurayDisc, telewizora Smart TV lub podobnego urządzenia należy upewnić się, że wyjście jest ustawione jako dwukanałowe PCM.

Jeśli po wykonaniu połączeń wejściowych i wyjściowych dźwięk nie jest odtwarzany, to należy wykonać następujące czynności:

- 1. Sprawdź, czy połączenia między konwerterem DacMagic 200M i wzmacniaczem są dobrze wykonane.
- 2. Upewnij się, że za pomocą odpowiednich diod LED na przednim panelu konwertera DacMagic 200M wybrano właściwe źródło sygnału wejściowego.

## **Złącze USB Audio**

 $\pmb{\times}$ 

Konwerter DacMagic 200M obsługuje tylko odtwarzanie dźwięku USB przy użyciu formatu USB Class 2.0 Audio. W tym celu wymagane jest, aby konwerter DacMagic 200M był podłączony do portu USB 2.0 za pomocą odpowiedniego kabla USB, a my polecamy dowolny certyfikowany kabel USB 2.0 High-Speed USB 2.0 A–B.

## **Współpraca z komputerami klasy PC**

W celu używania konwertera z komputerami z systemem Windows należy zainstalować sterownik Cambridge Audio USB, aby móc odtwarzać dźwięk USB Audio Class 2.0. Więcej informacji odnośnie pobierania i instalacji sterownika można znaleźć tutaj:

<https://techsupport.cambridgeaudio.com/hc/en-us/articles/207434895-Windows-Audio-USB-Class-2-Driver->

## **Współpraca z komputerami klasy Mac**

Konwerter DacMagic 200M jest kompatybilny z komputerami Mac i nie wymaga instalowania dodatkowych sterowników.

## **Współpraca z systemem Linux**

Ze względu na wiele opcji konfiguracyjnych i rodzajów sprzętu docelowego nie możemy oficjalnie potwierdzić, że system Linux jest obsługiwany przez konwerter DacMagic 200M.

Jednak najnowsze dystrybucje systemu Linux natywnie obsługują format USB Audio Class 2.0, więc konwerter DacMagic 200M powinien działać bez konieczności podejmowania żadnych szczególnych działań.

## **Przełącznik [Ground/Lift Switch]**

Na panelu tylnym konwertera DacMagic 200M znajduje się przełącznik [Ground/Lift Switch] W przypadku połączenia z komputerem PC przez port USB i gdy przełącznik znajduje się w pozycji [Gnd], konwerter DacMagic 200M będzie uziemiony przez złącze USB. Wybranie pozycji [Lift] uziemi urządzenie poprzez sieć wewnętrzną w celu zredukowania potencjalnego przydźwięku sieciowego w przypadku występowania pętli uziemienia.

Przełącznik powinien znajdować się w pozycji [Gnd], chyba że w systemie pojawia się przydźwięk lub szum.

W niektórych przypadkach użycie kabli USB klasy AUDIO może powodować problemy ze zgodnością i wprowadzanie zakłóceń. Dzieje się tak, ponieważ kabel może nie być w pełni zgodny ze standardami USB. Jeśli podczas połączenia przez USB występują szumy, przydźwięk lub zakłócenia, to może być konieczne ustawienie przełącznika w pozycji [Lift], co spowoduje odłączenie uziemienia od złącza komputerowego.

## **Współpraca z przejściówką Apple Camera**

Konwerter DacMagic 200M nie jest przeznaczony do użytku z urządzeniami przenośnymi za pośrednictwem połączenia przewodowego, takimi jak iPhone z przejściówką Apple lub telefonu z systemem Android przy użyciu przejściówki USB OTG. Dlatego nie możemy zagwarantować kompatybilności dla tego rodzaju konfiguracji.

W większości przypadków podczas próby użycia konwertera DacMagic 200M z urządzeniem przenośnym i przejściówką Apple Camera użytkownik otrzyma następujący komunikat: "Cannot Use Accessory" (nie można użyć akcesorium).

## **Bluetooth**

Wybranie funkcji Bluetooth za pomocą umieszczonego na panelu przednim przycisku wybierania źródła umożliwia konwerterowi DacMagic 200M bezprzewodowy odbiór dźwięku z większości smartfonów, tabletów i laptopów.

 $\pmb{\times}$ 

#### **Parowanie**

Poniższa procedura spowoduje sparowanie kolejnego urządzenia z włączoną funkcją Bluetooth z konwerterem DacMagic 200M.

- 1. Upewnij się, że żadne wcześniej sparowane urządzenie Bluetooth nie jest włączone (konwerter DacMagic automatycznie łączy się z ostatnio sparowanym urządzeniem).
- 2. Włącz konwerter DacMagic 200M i wybierz Bluetooth jako źródło (oznaczone symbolem Bluetooth).
- 3. W żądanym urządzeniu źródłowym włącz funkcję Bluetooth.
- 4. W urządzeniu źródłowym przeskanuj dostępne urządzenia i wybierz "DacMagic 200M".

#### **Usuwanie sparowania**

W celu usunięcia sparowania na wykazie urządzeń w urządzeniu źródłowym można wybrać opcję "rozłącz". Albo w konwerterze DacMagic uruchomić funkcję FACTORY RESET, która usunie wszystkie wcześniej sparowane urządzenia.

**Uwaga:** Urządzenie może zostać sparowane i połączone z konwerterem DacMagic 200M wyłącznie po wybraniu źródła Bluetooth.

#### **Status LED sparowania**

Po sparowaniu urządzenia dioda LED źródła Bluetooth zmienia status, sygnalizując typ odbieranego kodeka.

Kodek SBC jest sygnalizowany jest światłem ciągłym.

Kodek aptX jest sygnalizowany 2-sekundowym świeceniem z bardzo krótką przerwą.

## **Słuchawki**

Konwerter DacMagic 200M posiada dedykowany wzmacniacz słuchawkowy zapewniający indywidualny odsłuch.

Głośność można regulować pokrętłem na panelu przednim, a ustawiony poziom głośności zostanie zachowany oddzielnie, niezależnie od poziomu głośności wyjściowej (jeśli przedwzmacniacz cyfrowy będzie aktywny).

Podłączenie słuchawek powoduje wyłączenie wyjścia liniowego.

# <span id="page-11-0"></span>**Master Quality Authenticated (MQA)**

Last updated: May 5, 2022 12:07. Revision #5878

## $\pmb{\times}$

Master Quality Authenticated to kodek audio wykorzystujący zaawansowany algorytm kompresji i formę uwierzytelniania plików przeznaczoną do przesyłania strumieniowego dźwięku wysokiej jakości oraz do pobierania plików. Pozwala to słuchaczowi na odbiór cyfrowego dźwięku w oryginalnej jakości studyjnej.

Dzięki unikalnej technice zwijania "origami" informację są pakowane efektywnie, aby zachować wszystkie szczegóły nagrania studyjnego. Sprzęt lub oprogramowanie z funkcją dekodowania MQA może "rozwinąć" plik MQA i ujawnić oryginalną rozdzielczość główną.

Plik jest również "uwierzytelniony", aby zagwarantować, że jest to końcowe nagranie studyjne, wykonawcy lub wytwórni płytowej.

Utwory MQA są dostarczane słuchaczowi ze wszystkimi danymi wymaganymi do uzyskania pełnej jakości studyjnej, które są ukryte lub "zwinięte" w samym pliku. Oznacza to, że z każdym rozwinięciem ujawnianych jest więcej danych, co zapewnia wyższą jakość odtwarzania.

Zasadniczo istnieją cztery wersje odtwarzania MQA W zależności od konfiguracji systemu każda z nich realizuje inne rozwinięcia, aby ujawnić więcej ukrytych w pliku uśpionych informacji.

#### **Brak rozwinięć**

Jest to surowy złożony plik MQA, który można odtwarzać w dowolnym urządzeniu, ponieważ dekodowanie nie jest wymagane. Jest to zazwyczaj lepsze niż jakość CD przy 44,1 lub 48 kHz.

#### **Dekodowanie rdzenia MQA**

To jest faza pierwszego rozwinięcia. Dekoder rdzenia MQA uwierzytelnia i dekoduje pełny zakres dynamiki, dopasowując się do bieżących ustawień odtwarzania. Można to wykonywać albo w oprogramowaniu (TIDAL, Audirvana, Roon) lub w sprzęcie z dekoderem rdzenia MQA i wtedy plik jest przeskalowywany do 88,2 lub 96 kHz.

#### **Dekodowanie rdzenia MQA z renderowaniem sprzętowym**

W tej metodzie odtwarzania do dalszego rozwiniecia pliku używana jest kombinacia oprogramowania i sprzętu. Podobnie jak w przypadku dekodowania rdzenia MQA, oprogramowanie dekoduje plik MQA 24 bity i 44,1 kHz i rozpakowuje go na plik 24 bity i 88,2 kHz. Plik ten jest następnie wysyłany do renderera sprzętowego, gdzie jest rozszerzany do formatu 24 bity i 352,8 kHz.

#### **Pełne dekodowanie i renderer MQA**

Pełne dekodowanie i renderowanie MQA jest możliwe tylko przy użyciu sprzętu z certyfikatem MQA i jest optymalną metodą odtwarzania plików MQA. Wymaga to, aby przed wykonaniem różnych dekodowań i przed renderowaniem wszystkie etapy rozwijania lub przetwarzania odbywały się w sprzęcie, który jest zasilany nienaruszonym plikiem MQA. Jest to zazwyczaj najwyższa możliwa jakość, a pliki można przeskalować do maksymalnej rozdzielczości 768 kHz.

Konwerter DacMagic 200M zawiera technologię MQA i może wykonywać pełne dekodowanie MQA ze wszystkich wejść z wyjątkiem Bluetooth, umożliwiając odtwarzanie plików audio i strumieni MQA, zapewniając taką samą jakość jak oryginalne nagranie główne.

# <span id="page-12-0"></span>**Filtry**

Last updated: May 5, 2022 12:07. Revision #5879

Odtwarzacz DacMagic posiada trzy różne funkcje filtra cyfrowego: FAST, SLOW i SHORT DELAY. Wszystkie trzy filtry to wysoce wyrafinowane audiofilskie topologie, zoptymalizowane specjalnie pod kątem odtwarzania dźwięku. Naszym zdaniem filtry te oferują doskonałą jakość dźwięku, ale różnią się subtelnie optymalizacją, dlatego udostępniliśmy wszystkie trzy.

**Uwaga:** Dla jasności, wszystkie wykresy pokazują teoretyczną reakcję samego filtra cyfrowego, z wyłączeniem filtrowania analogowego na wyjściu konwertera cyfrowo-analogowego lub

filtru antyaliasingowego zastosowanego podczas nagrywania i/lub masteringu źródła cyfrowego.

## **Filtr FAST**

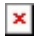

Filtr FAST (faza liniowa) jest wysoko cenionym filtrem audio oferującym niskie tętnienia zarówno w paśmie przepustowym, jak i zaporowym oraz tak zwane stałe opóźnienie grupowe. Stałe opóźnienie grupowe oznacza, że przechodzące przez filtr sygnały audio wszystkich częstotliwości są zawsze opóźnione o tę samą wartość. Cały dźwięk wyjściowy jest zatem w pełni spójny w czasie.

Kompromis w tym rodzaju filtra polega na tym, że jego odpowiedź impulsowa bedzie wykazywać pewną wstępną oscylacyjną tłumioną reakcję na impuls sygnału. Innymi słowy, po wzbudzeniu impulsem teoretycznym, na wyjściu występuje niewielkie oscylacyjna tłumiona reakcja na impuls sygnału przed, jak i po impulsie (choć dobrze wytłumiona).

# $\pmb{\times}$

## **Filtr SLOW**

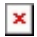

Nasz filtr SLOW ma fazę liniową i jest kompromisem między spadkiem wzmocnienia bardzo wysokich częstotliwości i zminimalizowanym poziomem oscylacyjnej tłumionej reakcji na impuls sygnału przed i po impulsie. Tłumienie pasma zaporowego jest mniejsze niż w przypadku innych typów filtra, ale nie ma przesunięcia fazowego, a odpowiedź impulsowa jest najczystsza.

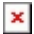

## **Filtr SHORT DELAY**

## $\pmb{\times}$

Filtr SHORT DELAY (faza minimalna) to kolejny wysoko ceniony filtr audio, który oferuje jeszcze mniejsze tętnienia w pasmach przepustowym i zaporowym. W przeciwieństwie do filtra Linear Phase opóźnienie grupowe nie jest stałe; jednak przesunięcie fazowe jest niewielkie, a szczególną zaletą tego filtra jest to, że odpowiedź impulsowa nie wykazuje wstępnej oscylacyjnej tłumionej reakcji na impuls sygnału.

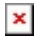

Zachęcamy do eksperymentowania z filtrami, aby określić, który dźwięk najlepiej przemawia do uszu słuchacza i do korzystania ze sprzętu źródłowego lub materiału programowego. Odtwarzacz DacMagic 200M zapamiętuje wybrany typ filtra i przywołuje go po włączeniu zasilania.

**Uwaga:** podczas odtwarzania plików MQA wybór typu filtra jest wyłączony.

## <span id="page-13-0"></span>**Ustawienia zaawansowane**

Last updated: June 8, 2022 04:18. Revision #5880

**Uwaga:** Przed wykonaniem poniższej procedury należy upewnić się, że konwerter DacMagic 200M działa w trybie czuwania, co jest sygnalizowane świeceniem się tylko diody LED czuwania.

## **Aby zresetować do ustawień fabrycznych**

## $\pmb{\times}$

- 1. Naciśnij równocześnie przyciski [Source] i [Filter].
- 2. Wszystkie diody LED zaświecą się kolejno jedna po drugiej.

Po zresetowaniu do ustawień fabrycznych wszystkie ustawienia użytkownika (tryb wejściowy, wyjściowy i głośność) zostaną usunięte i zastąpione przez domyślne ustawienia fabryczne.

## **Przełączanie trybów wyjścia zmiennego i wyjścia stałego**

Konwerter DacMagic 200M może działać w trybie wyjścia stałego, wyłączającego regulację głośności z poziomu panelu przedniego lub w trybie wyjścia zmiennego umożliwiającego regulację głośności w urządzeniu.

 $\pmb{\times}$ 

- 1. Naciśnij równocześnie gałkę regulatora głośności oraz przycisk [Filter].
- 2. Zaświecą się dwie diody LED, sygnalizując tryb wyjściowy.

Wyjścia CINCH i XLR działają w trybie stałym z wyłączoną gałką regulatora głośności: Diody [MQA] i [DSD] świecą przez 5 sekund.

Wyjścia CINCH i XLR działają w trybie zmiennym (domyślny) z włączoną gałką regulatora głośności: Diody [176.4] i [768] świecą przez 5 sekund.

**Uwaga:** Wyjście słuchawkowe działa zawsze w trybie zmiennym.

# <span id="page-15-0"></span>**Automatyczne wyłączanie zasilania (funkcja APD)**

Last updated: May 5, 2022 12:07. Revision #4522

Konwerter DacMagic 200M posiada włączoną funkcję APD, która automatycznie przełącza urządzenia na tryb czuwania po 20 minutach bezczynności.

W celu wyłączenia lub ponownego włączenia tej funkcji należy wykonać poniższe instrukcje.

**Uwaga:** W celu wykonania poniższej procedury konwerter DacMagic 200M musi znajdować się w trybie czuwania, co jest sygnalizowane świeceniem się tylko diody LED czuwania.

 $\pmb{\times}$ 

## **Funkcja APD wyłączona**

- 1. Wciśnij na 5 sekund gałkę regulatora głośności.
- 2. Poczekaj, aż diody LED wejść migną 2 razy.

## **Funkcja APD włączona (opcja domyślna)**

- 1. Wciśnij na 10 sekund gałkę regulatora głośności.
- 2. Poczekaj, aż diody LED wejść migną 5 razy.

# <span id="page-16-0"></span>**Tryb TV**

Last updated: May 10, 2022 01:29. Revision #4553

W nowszych modelach wprowadzono przełączalny tryb TV, polepszający wydajność konwertera DacMagic 200M w przypadku używania telewizora jako źródła sygnału. Ta opcja konfiguruje konwerter DacMagic 200M do pracy z wyższą przepustowością, aby po podłączeniu do telewizora zredukować zakłócenia i przerwy.

 $\pmb{\times}$ 

Tryb TV działa tylko na wejściu D2 i można go włączyć lub wyłączyć wykonując poniższe instrukcje.

- 1. Przytrzymaj wciśnięty przycisk [Source], gdy konwerter DacMagic 200M znajduje się w trybie czuwania.
- 2. Zaświecą się dwie diody LED, sygnalizując status trybu TV.

## **Tryb TV włączony: świecą się diody [44.1] i [192]**

 $\pmb{\times}$ 

**Tryb TV wyłączony: świecą się diody [96] i [705.6]**

# <span id="page-17-0"></span>**Często zadawane pytania**

Last updated: May 10, 2022 01:31. Revision #8871

#### **Czy konwerter DacMagic 200M będzie odtwarzać pliki 32-bitowe?**

Chociaż konwerter DacMagic 200M jest sprzętowo zdolny do obsługi 32-bitowego dźwięku, to interfejs USB informuje, że host obsługuje tylko format 24-bitowy.

Jeśli spróbujesz odtwarzać pliki 32-bitowe, sterownik USB dokona konwersji na pliki 24-bitowe, usuwając najmniej istotne informacje.

## **Jak podłączyć konwerter DacMagic 200M do odtwarzacza CXN/851N, aby umożliwić odtwarzanie plików MQA?**

Jeśli posiadasz odtwarzacz sieciowy, taki jak CXN/851N, to możesz wiedzieć, że nie posiada on odpowiedniego sprzętu do prawidłowego dekodowania plików MQA w celu dokładnego odtwarzania. Jednak możliwe jest wykonanie "przejścia MQA" z tymi urządzeniami, używając ich razem z DacMagic 200M, który następnie może całkowicie "rozwinąć" pliki.

Wyjście cyfrowe urządzenia można podłączyć do jednego z wejść cyfrowych w konwerterze DacMagic 200M poprzez TOSLINK lub S/P DIF. Należy pamiętać, że modele CXN i 851N nie obsługują funkcji hosta audio USB, więc połączenia USB nie można używać w połączeniu z DM200M.

Pliki MQA zostaną następnie przesłane do konwertera DacMagic 200M, gdzie może nastąpić pełne rozwinięcie i przetwarzanie, z całkowitym pominięciem wewnętrznego przetwornika cyfrowo-analogowego podłączonego urządzenia.

Dioda LED MQA na przednim panelu konwertera DacMagic 200M sygnalizuje, kiedy i w jaki sposób przetwarzany jest plik MQA.

#### **Zielony:**

Dane wyjściowe to plik MQA. Konwerter DacMagic 200M wykonuje pełne dekodowanie.

#### **Niebieski:**

Studyjny plik MQA Zatwierdzony w studiu przez wykonawcę lub producenta albo zweryfikowany przez właściciela praw autorskich jako zgodny z oryginalnym nagraniem. Konwerter DacMagic 200M wykonuje pełne dekodowanie.

#### **Magenta:**

Strumień MQA jest wstępnie dekodowany, a urządzenie działa jako renderer; oznacza to, że urządzenie wysyła strumień, który został zdekodowany przez aplikację TIDAL. Chociaż jest to całkowicie do przyjęcia, lepszym rozwiązaniem jest umożliwienie konwerterowi DacMagic 200M wykonanie pełnego dekodowania.

W tym celu w ustawieniach TIDAL należy włączyć przekazywanie plików MQA , aby konwerter DacMagic 200M zakończył proces rozwijania, a nie urządzenie źródłowe (np. komputer).

## **Jak zainstalować najnowszy sterownik USB Audio dla konwertera DacMagic 200M?**

W celu zainstalowania najnowszego sterownika USB Audio dla konwertera DacMagic 200M należy wykonać następujące czynności:

- 1. Ze strony https://techsupport.cambridgeaudio.com/hc/en-us/articles/207434895-Windows-Audio-USB-Class-2-Driver pobierz sterownik odpowiedni dla używanego systemu operacyjnego Windows
- 2. Rozpakuj pobrany katalog i kliknij dwukrotnie plik aplikacji, aby uruchomić instalatora.
- 3. Uruchom instalatora i postępuj zgodnie z instrukcjami wyświetlanymi na ekranie.
- 4. Kliknij "Dalej", aby zezwolić na postep instalacji, a następnie "Zakończ", aby zakończyć instalacje.
- 5. Potwierdź instalację, otwierając panel sterowania CA z podłączonym konwerterem DacMagic 200M i sprawdź wersję sterownika.

## <span id="page-18-0"></span>**Dane techniczne**

Last updated: July 27, 2023 04:28. Revision #10144

#### **PRZETWORNIKI CYFROWO-ANALOGOWE**

Podwójne przetworniki cyfrowo-analogowe ESS ES9028Q2M

#### **FILTR CYFROWY**

Do wyboru: Fast (szybko) – Slow (wolno) – Short delay (krótkie opóźnienie)

**PASMO PRZENOSZENIA** Od 10 Hz do 50 kHz (±1 dB)

**THD+N @ 1KHZ 0DBFS** <0,0005% (A-ważony)

#### **STOSUNEK SYGNAŁU DO SZUMU**

> 115 dB (A-ważony)

**PRZESŁUCH MIĘDZY KANAŁAMI DLA 10KHZ**  $< -110dB$ 

# **IMPEDANCJA WYJŚCIOWA**

<50 ohm (niesymetryczne), <100 ohm (symetryczne)

## **MAX. POZIOM WYJŚCIOWY (NIESYMETRYCZNE)**

2,1 V rms (stały lub zmienny – do wyboru przez użytkownika)

#### **MAX. POZIOM WYJŚCIOWY (SYMETRYCZNE)**

4,2 V rms (stały lub zmienny – do wyboru przez użytkownika)

## **OBSŁUGIWANE DŁUGOŚCI SŁOWA WEJŚCIA CYFROWEGO**

16 bitów (Bluetooth) 16-24 bity (optyczny, koncentryczny) 16-24bit (USB)

#### **OBSŁUGIWANE CZĘSTOTLIWOŚCI PRÓBKOWANIA WEJŚCIA CYFROWEGO**

Od 44,1 kHz do 96 kHz PCM, DoP64 (optyczny) Od 44,1 kHz do 192 kHz PCM, DoP64 (koncentryczny) Od 44,1 kHz do 768 kHz PCM, natywny DSD 64x do 512x, DoP 64x do 256x (USB)

## **KOMPATYBILNOŚĆ MQA**

Pełne dekodowanie (rdzeń + renderer)

## **BLUETOOTH**

Wersja 4.2, profil A2DP, kodeki SBC i AptX

#### **WSPÓŁCZYNNIK ZAWARTOŚCI HARMONICZNYCH PLUS SZUM WYJŚCIA SŁUCHAWKOWEGO**

< 0,001% przy 1 kHz 0dBFS przy 100 mW do 32 ohm

#### **S/N**

> 115 dB (A-ważony)

## **MAKSYMALNA MOC WYJŚCIOWA**

>300 mW przy 32 ohm, >65 mW przy 150 ohm

## **PASMO PRZENOSZENIA**

Od 10 Hz do 50 kHz (±1dB)

#### **ZALECANA IMPEDANCJA SŁUCHAWEK**

Od 10 ohm do 600 ohm

#### **MAKSYMALNY POBÓR MOCY**

12 W

**KOLOR** Księżycowa szarość

## **WYMIARY (WYS. X SZER. X GŁ.)**

52 x 215 x 191 mm

**WAGA** 1,2 kg / 2,6 funta